## **PROCESSO DE IMPLANTAÇAO DE CONVÊNIOS E CONTRATOS:**

A Universidade implantou um sistema Digital, chamado SIAD, para tramitar os Convênios, desde 2019. Toda a tramitação é *online e iniciada pelo Executor*. O sistema é encontrado no endereço:<https://www.siad.unicamp.br/conveniodigital/>

O login e a senha para acesso ao SIAD - Convênio Digital é a mesma de acesso SISE.

No sistema consta um manual com informações que auxiliam o usuário no preenchimento dos itens.

O Executor (docente responsável pelo Convênio) deve inserir os dados e os documentos do novo Convênio, nesse sistema.

Antes disso, ressaltamos a necessidade de submeter o projeto para análise da INOVA, nos termos da Deliberação CONSU 12/2018 para análise do plano de trabalho e formatação do convênio (caso o objeto do convênio envolva P&D):

<https://www.inova.unicamp.br/projetos-de-pd/>

Clicar em docente

Comunicar projeto com empresa

Autenticação Unicamp (login e senha SISE)

Escolher a opção: Comunicação de Projetos

Preencher o formulário e aguardar a análise e o contato da Inova.

Links de acesso da minuta padrão de Convênio e formulários: <https://www.sg.unicamp.br/cacc/modelos> <https://www.sg.unicamp.br/cacc/formularios>

# **TRAMITAÇÃO:**

### **Fluxograma:**

1. Executor encaminha. via e-mail, os dados do novo Convênio para a INOVA (caso o objeto do convênio envolva P&D);

2. após retorno da análise da INOVA, o Executor deve inserir os dados e os documentos no sistema SIAD-Convênio Digital;

3. enviar o processo para a INOVA dar o aval e sequência ao processo no sistema, quando for o caso;

4. o processo será enviado para a FUNCAMP dar o aval e sequência ao processo no sistema, quando for o caso;

5. a Comissão Assessora (Comissão de Extensão) receberá o processo para analisar e aprovar o mérito. Após, enviar para a Congregação;

6. a Congregação receberá o processo para analisar e aprovar. Depois, encaminhará para a próxima instância;

7. as instâncias superiores receberão o processo, seguindo a sequência determinada, para analisar e aprovar;

A qualquer momento, pode haver o retorno do processo para qualquer uma das instâncias anteriores, caso haja a necessidade de inclusão ou alteração de algum documento ou mesmo esclarecimentos.

8. após todas as aprovações, o processo retorna à Comissão Assessora (Extensão) para homologar o Convênio. Isso consiste em obter as assinaturas digitais do(s) representante(s) da instituição parceira.

### **ASSINATURA CONVÊNIO (INSTITUIÇÃO PARCEIRA):**

Haverá a necessidade de assinatura digital dos Executores externos, ao final do procedimento a fim de homologar o Convênio.

Sendo assim, deverá ser realizado um cadastro do(s) envolvido(s).

Esta etapa é realizada próxima à fase de homologação do Convênio.

Procedimentos para o cadastro e assinatura do(s) representante(s) da Instituição Externa:

A assinatura do documento será realizada no SIGAD pelas instâncias externas (Cadastro de Usuário Externo).

Esse cadastro será feito pelo SIARQ (encaminhar e-mail para [protcent@unicamp.br](mailto:protcent@unicamp.br) ). As informações necessárias da pessoa que será cadastrada são as seguintes:

- Nome completo:
- Data de Nascimento:

- Cópia digitalizada do RG (caso se trate de estrangeiro, fornecer cópia digitalizada do RNE e/ou do PASSAPORTE. Caso não haja algum desses documentos, favor entrar em contato com o SIARQ):

- Cópia digitalizada do CPF (caso se trate de estrangeiro, fornecer cópia digitalizada RNE e/ou do PASSAPORTE. Caso não haja algum desses documentos, favor entrar em contato com o SIARQ):

- País de Nascimento:

- E-mail:

- Nome da Instituição Externa (caso não se trate de representante de instituição externa, informar (Pessoa Física"):

- Código de Unidade que o usuário será vinculado: **28.00.00.00.00.00.00.00.00**

- Período de validade do cadastro: **(estimativa do tempo que será necessário para terminar o procedimento por completo)**

Os próximos passos são os seguintes:

1. após realizar o cadastro do usuário, ele receberá um e-mail automático do Sistema, informando a necessidade de trocar a senha para ativar seu cadastro.

2. após a ativação, o SIARQ será avisado, via e-mail, para inserir o usuário no SIGAD e informar a unidade sobre o login criado.

3. a unidade (Comissão Assessora) poderá realizar a indicação de assinatura do documento ao usuário.

4. após realizar a indicação do usuário, ele receberá um e-mail sobre a pendência de assinatura no SIGAD contendo as devidas instruções.

5. após a assinatura do usuário externo, a Comissão Assessora fará a homologação do Convênio (depois de todas as aprovações e da assinatura do Reitor).

### **TAXAS CONVÊNIOS:**

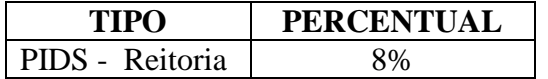

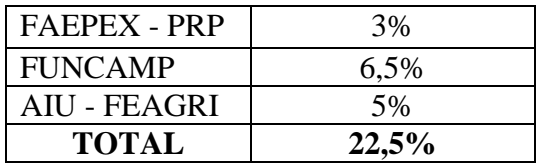